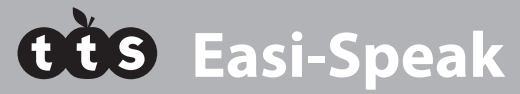

o música en movimiento

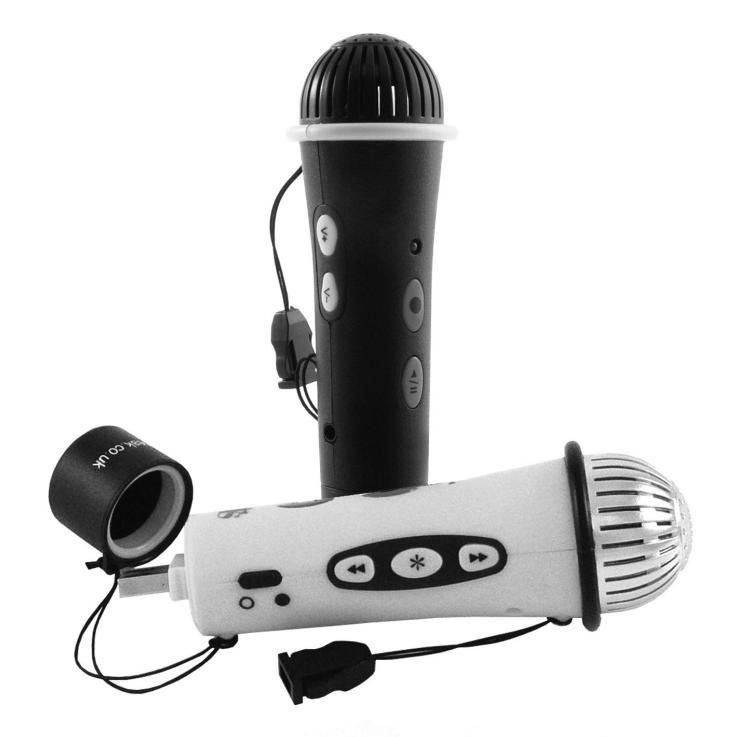

### **GUÍA DE USUARIO**

www.tts-shopping.com

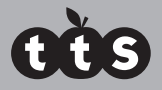

#### **Información importante**

- $\blacksquare$  Conserve estas instrucciones para futuras consultas va que contienen información importante.
- Easi-Speak® contiene una batería no reemplazable y recargable.
- n No intente extraer la batería.
- No permita que su Easi-Speak se moje con agua ni con ningún otro líquido.
- En caso de descarga electrostática, el Easi-Speak podría no funcionar correctamente. Si esto ocurre, apáguelo y vuelva a encenderlo para reiniciarlo.
- Easi-Speak está disponible en diferentes colores.

#### **Botones del Easi-Speak®**

Existen tres grupos de botones que se utilizan para controlar el Easi-Speak.

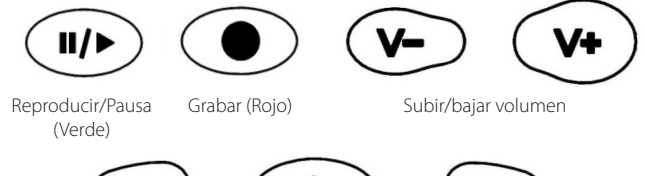

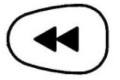

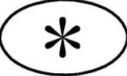

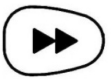

Pista anterior

Cambiar modo

Pista siguiente

#### **Conozca su Easi-Speak®**

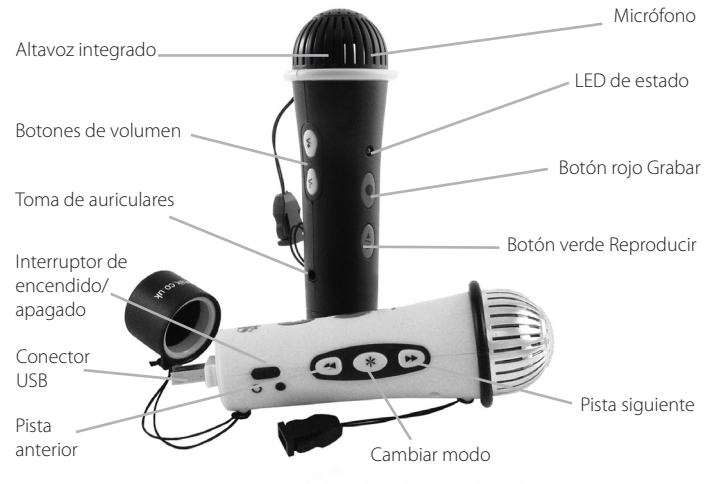

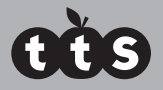

#### **Grabación y reproducción**

- Encienda el Easi-Speak deslizando el interruptor de Encendido-Apagado hasta que las luces LED de estado se vuelvan de color naranja (fijas o intermitentes). Esto indica que se encuentra en espera.
- Pulse y suelte el botón rojo de grabación y los LED de estado cambiarán a rojo para indicar que está grabando.
- Hable o cante de manera clara en la parte superior del micrófono, a unos 15-30 cm durante al menos 2 segundos.
- Cuando haya terminado, presione el botón rojo de grabación de nuevo para detener la grabación, así se guardará la grabación como última pista. El LED de estado volverá a ser naranja (fijo o intermitente).
- Como alternativa, puede mantener pulsado el botón de grabación durante la totalidad de la grabación y soltarlo cuando haya terminado de grabar.
- Pulse el botón de reproducción verde para reproducir su pista. Los LED de estado se pondrán de color verde mientras esté reproduciéndose la pista.
- Cuando la pista haya terminado, Easi-Speak volverá al modo de espera y los LED de estado se pondrán de color naranja.
- El Easi-Speak no almacenará grabaciones de menos de 2 segundos, así que asegúrese de grabar durante más tiempo.

#### **Modos de grabación y reproducción**

Easi-Speak puede grabar y reproducir archivos en dos formatos: Archivos MP3 o WAV. Dependiendo de su aplicación, es posible que prefiera utilizar uno de estos formatos en lugar de otro. Por ejemplo, la mayoría de los podcasts hacen uso de archivos MP3 por lo que este sería el mejor formato si quiere hacer podcasts. Mantenga pulsado el botón de modo para cambiar de un modo a otro.

#### **LED de estado**

El LED de estado le proporciona una indicación clara de lo que está sucediendo en su Easi-Speak. Tome nota de la siguiente información para que pueda obtener los mejores resultados.

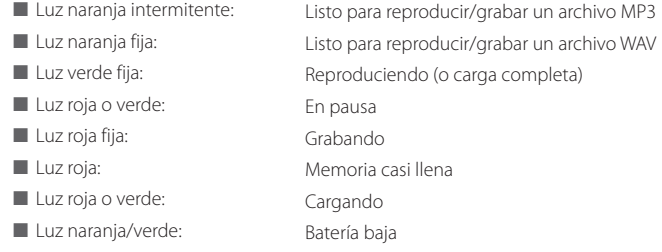

#### **Cómo grabar o reproducir una pista**

- Pulse el botón de reproducción verde para reproducir una pista. El LED de estado se pondrá de color verde.
- Pulse el botón Reproducir de nuevo para poner en pausa la pista en la posición actual. El LED de estado parpadeará en verde.
- $\blacksquare$  Pulse el botón Reproducir de nuevo para reanudar la reproducción.
- Para detener una pista por completo, mantenga presionado el botón de reproducción durante 2 segundos.

#### **Avance rápido y rebobinado**

Mientras una pista se está reproduciendo o está en pausa...

- Mantenga pulsado el botón de pista Anterior o Siguiente
- ELLED de estado emitirá una luz intermitente de color verde y se moverá rápidamente dentro de la pista actual.
- Al soltar el botón, la reproducción o la pausa continuarán en la nueva posición dentro de la pista.
- La posición Reproducir no irá más allá del inicio o el final de la pista actual.

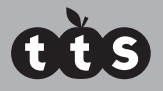

#### **Cómo moverse por las canciones**

- $\blacksquare$  Mientras una pista se está reproduciendo o está en pausa...
- Pulse el botón pista Anterior o Siguiente para ir a la pista seleccionada.
- No puede cambiar la pista mientras la unidad está en modo de espera

#### **Eliminación de una pista**

Mientras una pista está en pausa...

- Mantenga pulsado el botón rojo Grabar
- El LED de estado parpadeará y luego volverá a ser naranja
- La pista se borrará de la memoria
- $\blacksquare$  No elimine los archivos cuando la batería esté baja

#### **Cómo cargar la batería**

El Easy-Speak viene acompañado de una batería parcialmente cargada por lo que puede utilizarse inmediatamente sin cargarse. La batería puede cargarse conectándose al puerto USB de un ordenador activo o con el cargador. No es necesario ningún software:

- Conecte el Easi-Speak al puerto USB o al cargador.
- El LED de estado emitirá una luz intermitente roja o verde (o naranja si está conectada al cargador independiente).
- Cuando Easi-Speak esté completamente cargado, el LED de estado pasará a ser verde.
- Una carga completa de una batería totalmente descargada durará unas 4 horas.
- No guarde una batería descargada durante largos períodos de tiempo. Se recomienda cargar el producto antes de su almacenamiento.

#### **Conexión a un PC o Mac de Apple:**

- Retire la tapa que cubre el conector USB tirando de ella y apague el Fasi-Speak.
- Conecte el Easi-Speak a una toma USB disponible.
- La primera vez que conecte el Easi-Speak a un PC, se instalarán los drivers automáticamente y, dependiendo de su sistema operativo, es posible que necesite reiniciar el PC.
- Si no hay suficiente espacio alrededor de la toma USB, puede utilizar el alargador USB que se incluye.
- $\blacksquare$  El PC o Mac reconocerá el dispositivo como un dispositivo de almacenamiento masivo USB y aparecerá como unidad extraíble en la ventana del explorador de archivos.
- Las pistas que ha grabado aparecerán en la carpeta MIC\_REC. Utilice esta misma carpeta para copiar los archivos MP3 o WAV que desea reproducir en su Easi-Speak.
- Si lo desea, puede eliminar, añadir archivos o formatear el Easi-Speak directamente desde el ordenador.

#### **Instalación y uso de Audacity**

- Audacity es un software libre de código abierto para grabar y editar sonidos. Está disponible para Mac OS/X, Microsoft Windows, GNU/Linux y otros sistemas operativos.
- Conecte Easi-Speak Pro a su PC o Mac y busque la carpeta Audacity (contiene) la versión 1.2.6).
- $\blacksquare$  Para Windows, ejecute el archivo audacitywin.exe.
- Para Mac OS/X (PPC), ejecute el archivo audacitymac.dmg.
- Puede que le resulte más fácil copiar la carpeta a su PC o Mac antes de hacerlo.
- Puede encontrar instrucciones, últimas versiones para todos los sistemas operativos e información de la licencia de Audacity en http://audacity. sourceforge.net.

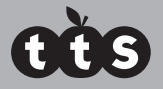

#### **Especificaciones técnicas**

- Graba directamente en formato MP3 o WAV.
- 128 MB de memoria flash, hasta 4 horas de grabación.
- $MPS: Tasa de bits:$ Tiempo máx.: **NAV: Formato:** Tasa de bits: Tiempo máx.: 128 kbps (muestreo de 44 kHz) 2 horas aprox. IMA ADPCM 64 kbps (4 bits por muestra) 4 horas aprox.
- Para obtener el máximo tiempo de grabación, elimine Audacity y las carpetas de los manuales del usuario para liberar espacio en la memoria.
- Batería de Litio-Ión Polímero de 200mAh
- Altavoz de 28mm y micrófono en la parte superior.
- $\blacksquare$  Toma de auriculares de 3.5 mm
- Consumo energético:
	- 60 mA en espera
	- 70-80mA grabando
	- 80-120mA reproduciendo (dependiendo del volumen)
- La duración de la batería es de aproximadamente 3 horas de grabación o reproducción.
- Tamaño: 130 mm de longitud, 40 mm de diámetro en su punto más ancho

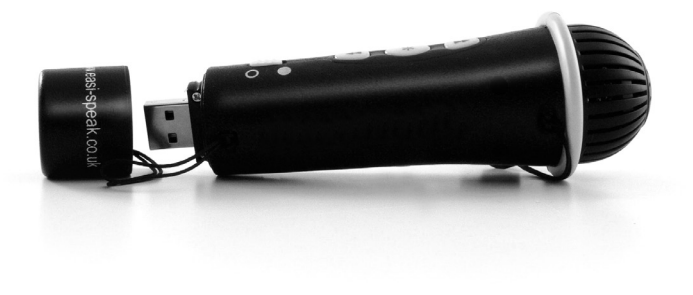

#### **Resolución de problemas**

Easi-Speak está diseñado para funcionar de manera fiable y predecible en condiciones normales. Sin embargo, es posible que surjan problemas. Compruebe lo siguiente antes de ponerse en contacto con el soporte técnico:

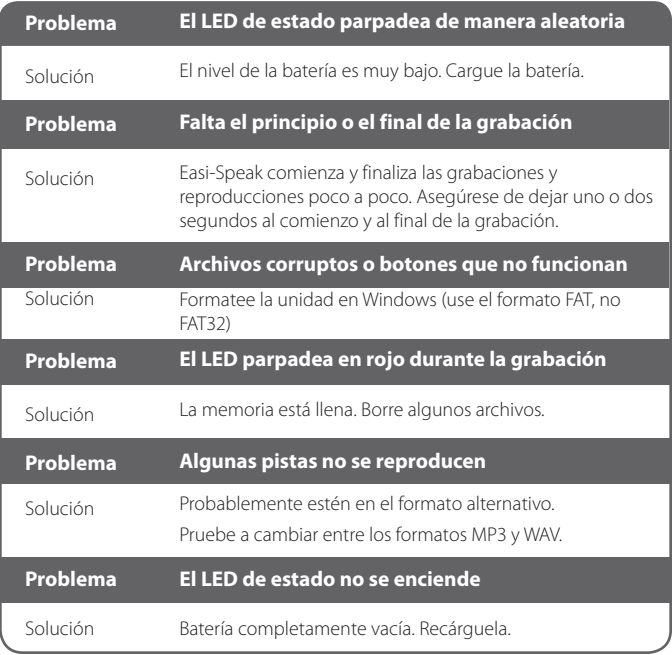

Hecho en China en nombre de TTS Group LTD

Easi-Speak® es una marca comercial registrada de TTS Group LTD

#### **Garantía y Soporte**

Este producto incluye una garantía de un año que cubre los problemas detectados durante un uso normal. Si no trata correctamente al Easi-Speak® o abre la unidad, esta garantía quedará invalidada. Los datos almacenados en la unidad y los consecuentes daños no están cubiertos por la garantía. La batería no puede ser reemplazada por el usuario.

Las reparaciones no cubiertas por la garantía estarán sujetas a una tarifa de sustitución.

#### **Soporte técnico**

Visite www.tts-group.co.uk si desea obtener información sobre los nuevos productos.

Si necesita soporte técnico, escríbanos a feedback@tts-group.co.uk.

TTS Group Ltd. Park Lane Business park Kirkby-in-Ashfield Nottinghamshire, NG17 9GU, UK. Teléfono gratuito: 0044 0800 318686 Fax gratuito: 0044 0800 137525

### **Easi-Speak**

ATENCIÓN: No deseche este producto junto con la basura común. Llévelo a un punto limpio de reciclaje de dispositivos electrónicos.

¡ATENCIÓN! No apto para niños menores de 36 meses ya que contiene piezas pequeñas - riesgo de asfixia. Hecho en China, en nombre de TTS Group Ltd.

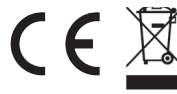

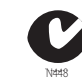

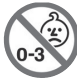

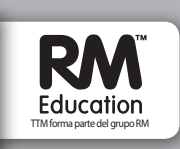

**ETTMICB / ETTMICY / EL00308**